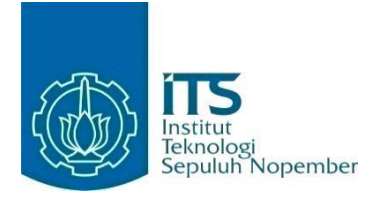

# **KERJA PRAKTIK – IF184981 Rancang Bangun Aplikasi JPSBY-Helper berbasis Web**

**PT. Jasaraharja Putera Surabaya Jl. Diponegoro No.96-98, RT.002/RW.15, DR. Soetomo, Kec. Tegalsari, Kota SBY, Jawa Timur 60264**

# **Periode: 13 Juli – 28 Agustus 2020**

#### **Oleh:**

Wisnu 05111740000170 Faqih Fathan Irfani 05111740000175

Pembimbing Jurusan Royyana Muslim Itjihadie, S.Kom., M.Kom., PhD.

Pembimbing Lapangan I Gede Made Sudarma

DEPARTEMEN INFORMATIKA Fakultas Teknologi Elektro dan Informatika Cerdas Institut Teknologi Sepuluh Nopember Surabaya 2020

*[Halaman ini sengaja dikosongkan]*

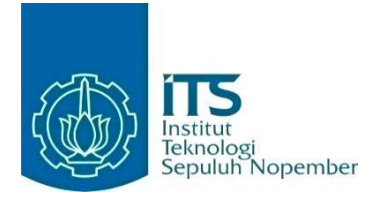

# **KERJA PRAKTIK – IF184801 Rancang Bangun Aplikasi JPSBY-Helper berbasis Web PT. Jasaraharja Putera Surabaya Jl. Diponegoro No.96-98, RT.002/RW.15, DR. Soetomo, Kec. Tegalsari, Kota SBY, Jawa Timur 60264**

**Periode: 13 Juli – 28 Agustus 2020**

### **Oleh:**

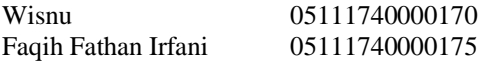

Pembimbing Jurusan Royyana Muslim Itjihadie, S.Kom., M.Kom., PhD.

<span id="page-2-0"></span>Pembimbing Lapangan I Gede Made Sudarma

DEPARTEMEN INFORMATIKA Fakultas Teknologi Elektro dan Informatika Cerdas Institut Teknologi Sepuluh Nopember Surabaya 2020

*[Halaman ini sengaja dikosongkan]*

### **LEMBAR PENGESAHAN**

#### **KERJA PRAKTIK**

#### **Rancang Bangun Aplikasi JPSBY-Helper Berbasis Web**

Oleh:

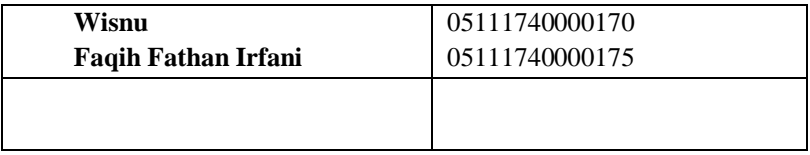

Mengetahui,

Pembimbing Kerja Praktik, **INSURAN** 

**I Gede Made Sudarma**

Menyetujui, Dosen Pembimbing Kerja Praktik,

**Royyana Muslim Ijtihadie, S.Kom., M.Kom., PhD.** NIP. 19770824200604100 **SURABAYA SEPTEMBER, 2020**

*[Halaman ini sengaja dikosongkan]*

# **Rancang Bangun Aplikasi JPSBY-Helper berbasis Web**

<span id="page-6-0"></span>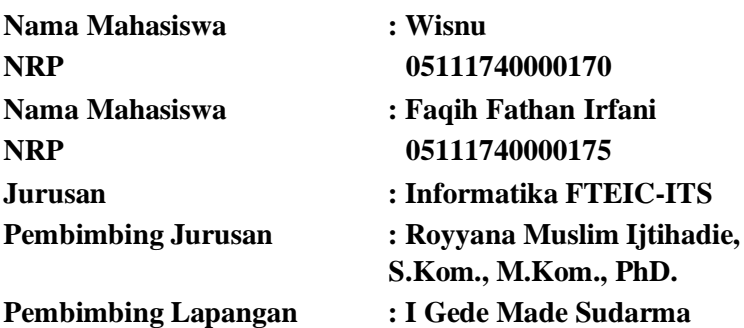

#### **ABSTRAK**

Beberapa Perguruan Tinggi menjadikan Praktek Kerja Lapangan (magang) sebagai salah satu syarat dalam pengambilan langkah berikutnya pada proses pendidikan, seperti untuk dapat melakukan pengambilan skripsi atau sebagai Syarat dalam memperoleh ijazah. Kami berkesempatan untuk magang di PT. Jasaraharja Putera cabang Surabaya, PT. Jasa Raharja Putera adalah perusahaan yang bergerak di bidang asuransi yang berkantor pusat di Jakarta. PT Jasa Raharja memiliki beberapa divisi dan pada setiap divisinya mempunyai tugas dan kendala yang berbeda-beda, terlebih sistem yang ada di PT. Jasa Raharja Putera sudah terhitung tua dan memiliki fitur yang terbatas. Dikarenakan kami tidak memiliki akses untuk masuk ke sistem yang sudah ada, kami akhirnya membuat sebuah sistem baru yaitu JPSBY-Helper berbasis web untuk mendukung sistem yang ada, dalam pengimplementasianya kami memiliki waktu 6 minggu dan dibimbing oleh Bapak Abi Aulia Raditya selaku pembimbing lapangan kami, setiap minggunya kami memberikan progress pengerjaan agarsesuai dengan target yang sudah ditentukan di awal.

#### **Kata kunci: JPSBY-Helper, Job Desk Jasaraharja Putera**

### **KATA PENGANTAR**

Puji syukur kami haturkan kepada Allah SWT karena berkat rahmat-Nya kami dapat menyelesaikan salah satu mata kuliah wajib di Departemen Informatika, Institut Teknologi Sepuluh Nopember (ITS). Laporan kerja praktek ini disusun sebagai pelengkap kerja praktek yang telah dilaksanakan di PT. Jasaraharja Putera selama 1,5 bulan.

Dengan selesainya laporan kerja praktik ini, tidak terlepas dari bantuan banyak pihak yang telah memberikan bantuan dan bimbingan. Kami menyampaikan terima kasih kepada pihak-pihak yang telah membantu dalam pelaksanaan kerja praktik, yaitu:

- 1. Kedua orang tua penulis.
- 2. Bapak Royyana Muslim Ijtihadie, S.Kom., M.Kom., PhD., selaku dosen pembimbing kerja praktek.
- 3. Bapak Ary Mazharuddin Shiddiqi, S.Kom., M.Sc., Dr.Eng., selaku koordinator Kerja Praktik.
- 4. Bapak I Gede Made Sudarma, selaku pembimbing lapangan kami di Jasaraharja Putera.
- 5. Seluruh staf di PT Jasaraharja Putera cabang surabaya.

Kami menyadari masih banyak kekurangan baik dalam pelaksanaan kerja praktek maupun penyusunan buku laporan ini. Namun, kami berharap buku laporan ini dapat menambah wawasan pembaca dan dapat menjadi sumber referensi. Kami mengharapkan kritik dan saran yang membangun dari pembaca untuk kesempurnaan buku laporan ini.

Surabaya, September 2020

Wisnu – Faqih Fathan Irfani

# **DAFTAR ISI**

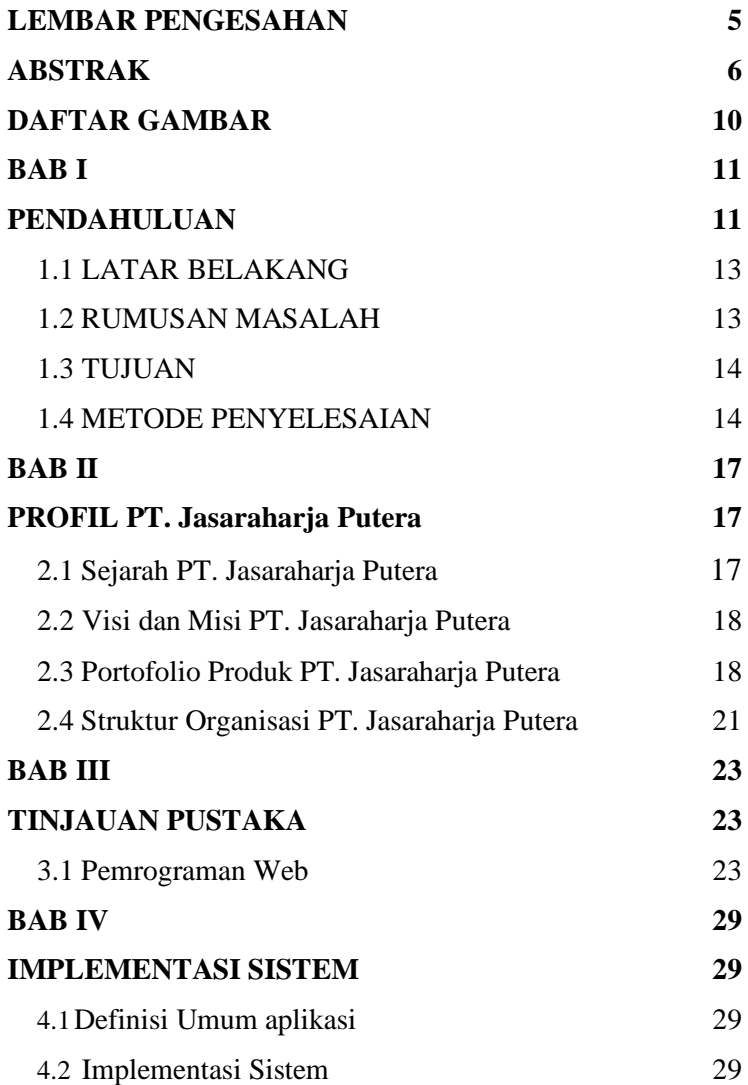

<span id="page-10-0"></span>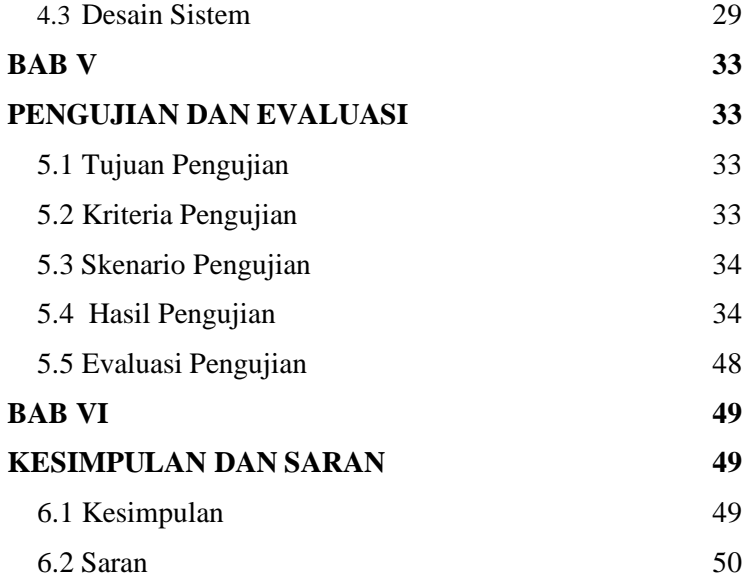

# **DAFTAR GAMBAR**

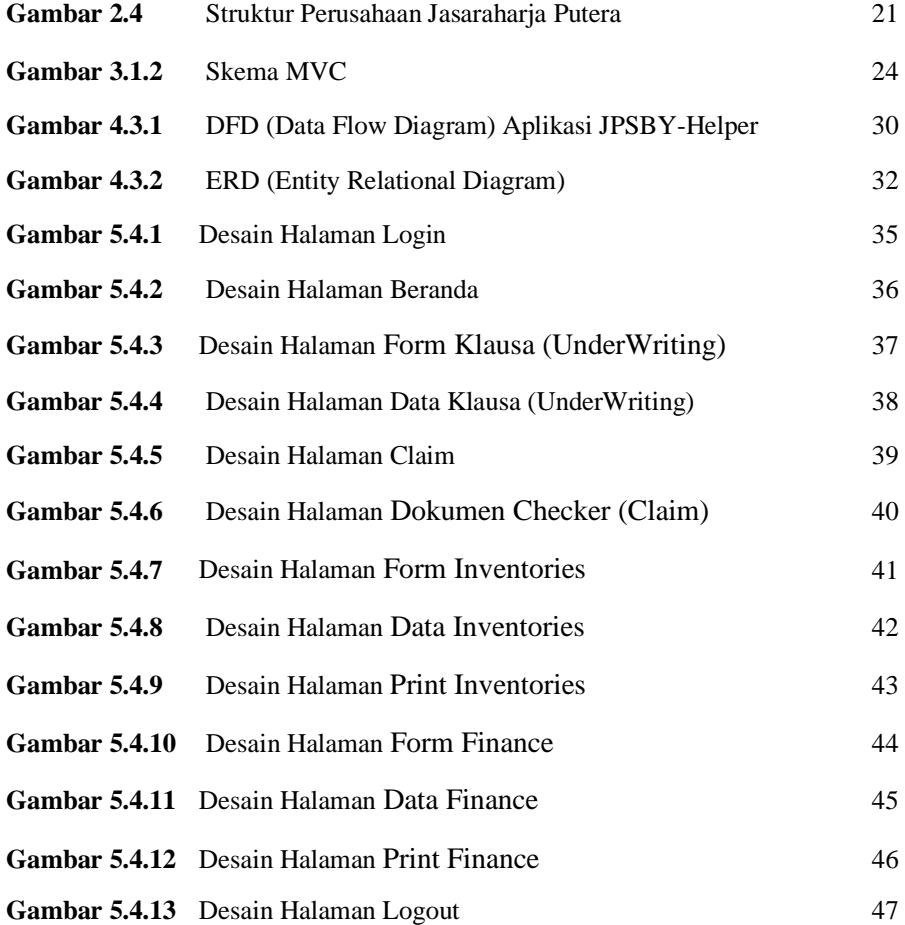

### <span id="page-12-1"></span>**BAB I**

### **PENDAHULUAN**

### <span id="page-12-2"></span><span id="page-12-0"></span>**1.1 LATAR BELAKANG**

<span id="page-12-3"></span>Jasaraharja Putera Merupakan salah satu perusahaan terkemuka di Indonesia yang bergerak di bidang asuransi yang sekaligus anak perusahaan dari PT. Jasaraharja yang berstatus Badan Usaha Milik Negara (BUMN). Saat ini, PT. Jasaraharja Putera memiliki 27 kantor cabang , 25 Kantor Pemasaran, 1 Outlet digital serta 59 Kantor Unit Layanan di seluruh Indonesia, salah satunya PT. Jasaraharja Putera Cabang Surabaya yang berada di Jl. Diponegoro No. 96-98. Berdiri pada tahun 1993, Jasaraharja Putera memiliki visi menjadi perusahaan Asuransi terkemuka di Indonesia dengan menyediakan produk tepat guna dan pelayanan prima.

Dalam dunia asuransi terdapat beberapa tahapan sebelum pengajuan asuransi dari yang tertanggung dapat disetujui. Tahapan pertama yaitu proses identifikasi dan seleksi resiko dari pengajuan asuransi yang tertanggung, proses tersebut dikerjakan oleh bagian *UnderWriting* setiap perusahaan asuransi. Kemudian jika proses seleksi risiko telah dilewati maka mereka akan dibebankan premi dengan jumlah tertentu.

Setelah melakukan pengamatan dan survey terhadap proses bisnis, diketahui bahwa terdapat masalah pada proses penginputan klausula pada bagian *UnderWriting* yang mengakibatkan penginputan klausula menjadi lebih lama karena sistem yang tersedia tidak menyediakan klausul yang dibutuhkan, sehingga user harus mencarinya secara manual dan memakan waktu yang lebih lama.

Melihat dari permasalahan tersebut, kami merancang dan membangun sebuah sistem bernama JPSBY-Helper. JPSBY-Helper adalah sebuah sistem yang ditujukan untuk membantu divisi yang

ada pada Jasa Raharja Putera cabang Surabaya, kami merancang dan membuat JPSBY-Helper berbasis web sehingga dapat diakses melalui PC/Smartphone, sehingga pengaksesan JPSBY-Helper tidak mengganggu sistem yang ada ketika sedang berjalan. Terdapat 4 Fitur utama dari JPSBY-Helper yang ditujukan ke masing-masing bagian yang ada pada Jasa Raharja Putera cabang Surabaya.

Fitur yang ada pada bagian *UnderWriting* yang ditujukan untuk mempermudah dan mempercepat proses pencarian dan penyimpanan klausula bernama E-Clauses, berupa perpustakaan online, untuk klausula yang hanya bisa diakses oleh pemilik akun. Aplikasi tersebut dapat menjadi referensi pencarian klausula serta dapat memudahkan dalam penyimpanan klausula yang sudah didapat, sehingga pengguna tidak perlu mencarinya kembali secara manual.

Selain divisi *UnderWriting*, pada divisi *Claim* terdapat kendala dimana data yang dibutuhkan untuk melakukan claim masih sulit untuk diakses, oleh karenanya kami membuat fitur *dokumen checker* berisi syarat-syarat untuk melakukan klaim yang mudah untuk diakses.

Selanjutnya divisi *Umum*, dimana Jasaraharja Putera cabang Surabaya belum memiliki web inventaris khusus untuk cabang Surabaya, oleh karena itu kami membuat fitur inventaris kantor yang juga terdapat pada satu web yang sama dengan fitur divisi lainnya.

Dan yang terakhir adalah divisi *Finance*, terdapat kendala pada pencatatan data deposit, oleh karena itu kami membuat fitur untuk penyimpanan data deposit dan yang kedepannya juga bisa diakses kembali dalam bentuk hardfile.

# <span id="page-14-1"></span>**1.2 RUMUSAN MASALAH**

Dari latar belakang di atas, maka dapat ditemui beberapa rumusan masalah, yaitu:

- 1. Bagaimana merancang aplikasi web JPSBY-Helper dengan fitur:
	- a. Melakukan *storing* klausula asuransi secara online dan dapat diubah / ditambahkan di kemudian hari
	- b. Mencetak dokumen pendukung klaim asuransi
	- c. Menyimpan daftar inventaris perusahaan
	- d. Menyimpan daftar investasi perusahaan
- 2. Bagaimana membuat fitur login dan logout untuk meminimalisir pengubahan data dan informasi oleh pihak yang tidak berwenang.

# <span id="page-14-0"></span>**1.3 TUJUAN**

Dari permasalahan yang dijelaskan di atas, pembuatan aplikasi JPSBY-Helper memiliki dua tujuan utama, yaitu:

- 1. Membangun aplikasi JPSBY-Helper yang dapat digunakan di platform desktop dan berupa Web Apps.
- 2. Membangun Aplikasi yang dapat melakukan penyimpanan klausula asuransi, mencetak dokumen pendukung klaim asuransi, mencatat inventaris kantor, dan mencatat informasi investasi keuangan kantor.

### **1.4 METODE PENYELESAIAN**

Dalam penyelesaian permasalahan di atas, kami melakukan pembuatan JPSBY-Helper berbasis web yang dapat diakses melalui PC maupun Smartphone. Dalam pembuatanya kami menggunakan framework Codeigniter dengan Bahasa pemrograman php html dengan menggunakan konsep MVC (Model, View, Controller).

# **1.5 MANFAAT**

Dengan dibuatnya laporan kerja praktek ini, diharapkan akan memberikan beberapa manfaat kepada pembaca sebagai berikut:

- 1. Pembaca dapat memahami metode yang dilakukan dalam pengerjaan proyek ini.
- <span id="page-15-0"></span>2. Pembaca dapat memahami persoalan yang terjadi di dunia bisnis asuransi dan teknologi informasi

#### **BAB II**

### **PROFIL PT. Jasaraharja Putera Cabang Surabaya**

### <span id="page-16-1"></span><span id="page-16-0"></span>**2.1 Sejarah PT. Jasaraharja Putera**

Didirikan pada **27 November 1993 di Jakarta** , PT Asuransi Jasaraharja Putera (JP-INSURANCE) telah memberikan layanan asuransi yang luas kepada masyarakat di seluruh Indonesia selama dua dasawarsa. Saat ini, 27 Kantor Cabang dan 86 Kantor Pemasaran JP-INSURANCE yang tersebar di seluruh Nusantara menyediakan solusi untuk kebutuhan jasa asuransi kerugian dan Surety Bond (Suretyship) yang dikemas sebagai JP-BONDING.Di industri asuransi Indonesia, dikenal sebagai pelopor Surety Bond – sebuah produk keuangan untuk mendukung kelancaran proyek.

Lebih dari itu, juga tersedia produk unggulan lain, termasuk JP-ASTOR (Asuransi Kendaraan Bermotor), JP-GRAHA (Asuransi Kebakaran), JP-ASPRI (Asuransi Kecelakaan Pribadi), Asuransi Pengangkutan, Asuransi Rangka Kapal, Asuransi Rekayasa yang seluruhnya terus dikembangkan sejalan dengan tekad Perusahaan untuk menjadi *one-stop insurance service company*.

Berkembang atas dasar kepuasan nasabah, dari tahun ke tahun JP-INSURANCE selalu membukukan kinerja keuangan yang baik dan meningkat. Neraca Perusahaan yang kian solid dibuktikan dengan peringkat perusahaan dengan rating id AA- (Double A minus : Stable Outlook).

Dijalankan di atas pondasi bisnis yang dibangun melalui penerapan selaras, konsisten, prinsip-prinsip tata kelola perusahaan yang baik (*Good Corporate Governance, GCG*) dan didukung Budaya Perusahaan yang telah meresap kuat, jujur, disiplin,

tanggap, cermat, dan santun. JP-INSURANCE semakin mendapat kepercayaan dari para nasabah dan mitra bisnis, sehingga semakin yakin mampu mengibarkan diri menjadi perusahaan asuransi terkemuka di Indonesia sesuai dengan Visi Perusahaan.

# <span id="page-17-0"></span>**2.2 Visi dan Misi PT. Jasaraharja Putera**

- Visi : "Menjadi Perusahaan Asuransi Terkemuka di Indonesia"
- Misi : "Menyediakan Produk Tepat Guna dengan Pelayanan Prima"

# <span id="page-17-1"></span>**2.3 Portofolio Produk PT. Jasaraharja Putera**

1. JP-Bonding

Menyediakan Surety Bond yang memberikan jaminan dengan standar kualitas layanan yang didukung komitmen tinggi

2. JP-Astor

Menjamin risiko kerusakan dan/atau kehilangan dan kendaraan itu sendiri, Aksesoris kendaraan, tanggung Jawab Hukum kepada pihak ke III.

3. JP-Graha

Asuransi untuk melindungi aset bangunan dan harta benda didalamnya dan kerugian dan kerusakan akibat kebakaran atau peristiwa lain yang dijamin oleh polis dan perluasannya.

4. JP-Aspri

Asuransi perlindungan kecelakaan diri dari risiko yang akan terjadi.

5. JP-Askreddit

Memberikan proteksi terhadap risiko yang timbul akibat kredit yang macet oleh sebab apapun sepanjang tidak termasuk dalam pengecualian polis.

6. Asuransi Pengangkutan

Proteksi asas barang yang diangkut via sarana angkutan darat, laut, dan udara terhadap risiko kecelakaan alat angkut, pencurian / perampokan, kebakaran / ledakan.

7. Asuransi Rekayasa

Perlindungan terhadap kerugian atas pelaksanaan pembangunan proyek, serta menjamin pihak ketiga dan kerugian yang terkait dengan pekerjaan proyek.

8. Asuransi Alat Berat

Perlindungan komprehensif atau kerugian total untuk alat berat terhadap kerusakan baik saat beroperasi maupun tidak, yang diakibatkan peristiwa kebakaran, tabrakan, dan pencurian.

- 9. Asuransi Harta Benda Gempa Bumi Memberikan proteksi atas bangunan beserta isinya sesuai wording Polis Standar Gempa Bumi Indonesia (PSGBI), yaitu gempa bumi, letusan gunung berapi,
- 10. Asuransi Rangka Kapal Memberikan proteksi atas rangka kapal & mesin

tsunami, ledakan & kebakaran akibat gempa bumi.

terhadap risiko / bahaya laut maupun di atas laut.

# 11. Asuransi Varia

Menjamin risiko yang tidak dijamin pada produk asuransi lainnya, seperti risiko kecelakaan diri, risiko kerugian keuangan, sampai kerugian pada perabotan.

**2.4 Struktur Organisasi PT. Jasaraharja Putera**

<span id="page-20-0"></span>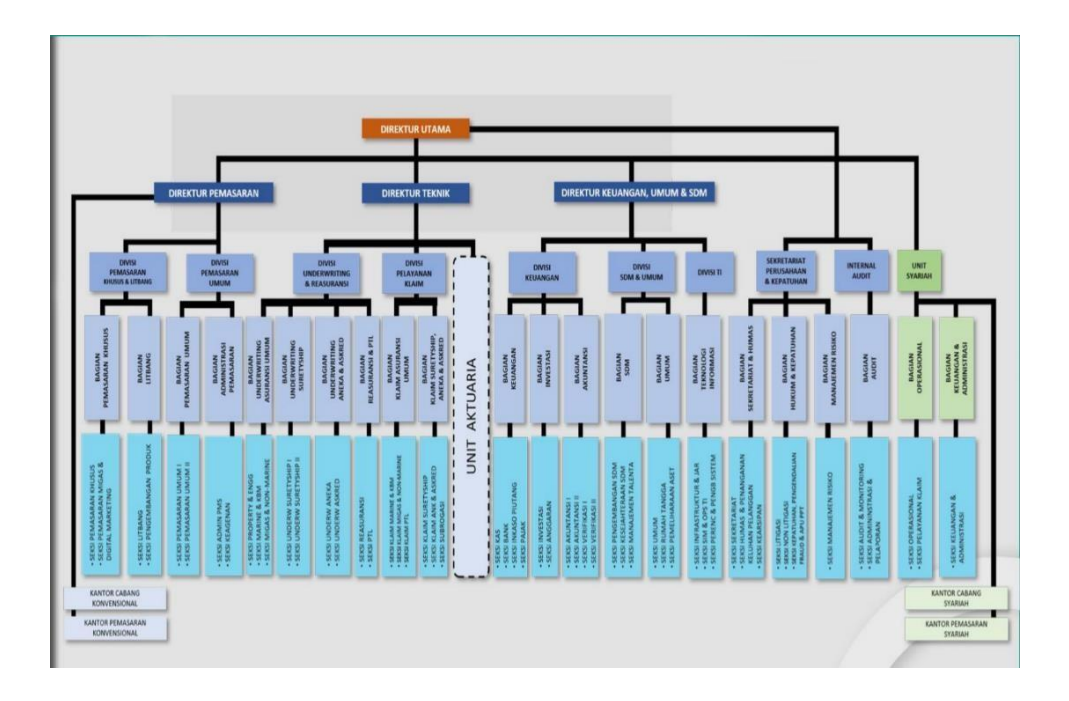

**Gambar 2.4** *Struktur Perusahaan Jasaraharja Putera*

Gambar 2.4 merupakan struktur Perusahaan Jasa Raharja yang terdiri dari 3 divisi utama yaitu Pemasaran, Teknik, dan Keuangan Umum dan SDM. Kemudian dari 3 divisi utama tersebut membawahi 7 sub-divisi. Untuk sub-divisi yang ada dibawah Pemasaran yaitu Pemasaran Khusus dan Litbang, serta Pemasaran Umum. Kemudian untuk sub-divisi yang ada dibawah Teknik yaitu Underwriting dan Reasuransi serta Pelayanan Klaim. Lalu untuk divisi Keuangan Umum dan SDM membawahi divisi Keuangan, SDM dan umum, serta Teknologi Informasi. Selain sub-divisi yang ada di 3 divisi utama, terdapat Sekretariat Pers dan Kepatuhan,

Internal Audit, dan Unit Syariah. Kemudian dari sub-divisi yang ada akan membawahi lagi bagian-bagian yang sesuai pada bidangnya.

Untuk project yang kami buat pada kesempatan kali ini ditujukan untuk sub-divisi *Underwriting*, *Umum, Claim* dan *Keuangan* yang ada pada divisi Teknik dan Keuangan Umum dan SDM.

# <span id="page-22-0"></span>**BAB III**

# **TINJAUAN PUSTAKA**

# <span id="page-22-1"></span>**3.1 Pemrograman Web**

Aplikasi web adalah aplikasi yang menggunakan teknologi *browser* untuk menjalankannya dan yang diakses melalui jaringan komputer (Remick, 2011). Sedangkan pemrograman web adalah pemrograman yang digunakan untuk membangun aplikasi web.

# **3.1.1 CodeIgniter**

CodeIgniter adalah sebuah web application network yang bersifat *open source* yang digunakan untuk membangun aplikasi PHP dinamis. CodeIgniter menjadi sebuah framework PHP dengan model MVC (Model, View, Controller) untuk membangun website dinamis dengan menggunakan PHP yang dapat mempercepat pengembangan untuk membuat sebuah aplikasi web. Selain ringan dan cepat, CodeIgniter juga memiliki dokumentasi yang lengkap disertai dengan contoh implementasi kodenya. Dokumentasi yang lengkap inilah yang menjadi salah satu alasan kenapa kita memilih menggunakan CodeIgniter.

# **3.1.2 MVC (Model View Controller)**

MVC adalah konsep arsitektur dalam pembangunan aplikasi berbasis web yang membagi aplikasi web menjadi 3 bagian besar. Yang mana setiap bagian memiliki tugas-tugas serta tanggung jawab masing-masing. Tiga bagian tersebut adalah: model, view dan controller.

● **Model**: Bertugas untuk mengatur, menyiapkan, memanipulasi dan mengorganisasikan data (dari database) sesuai dengan instruksi dari controller.

- View: Bertugas untuk menyajikan informasi (yang mudah dimengerti) kepada user sesuai dengan instruksi dari controller.
- **Controller**: Bertugas untuk mengatur apa yang harus dilakukan model, dan view mana yang harus ditampilkan berdasarkan permintaan dari user. Namun, terkadang permintaan dari user tidak selalu memerlukan aksi dari model. Misalnya seperti menampilkan halaman form untuk registrasi user.

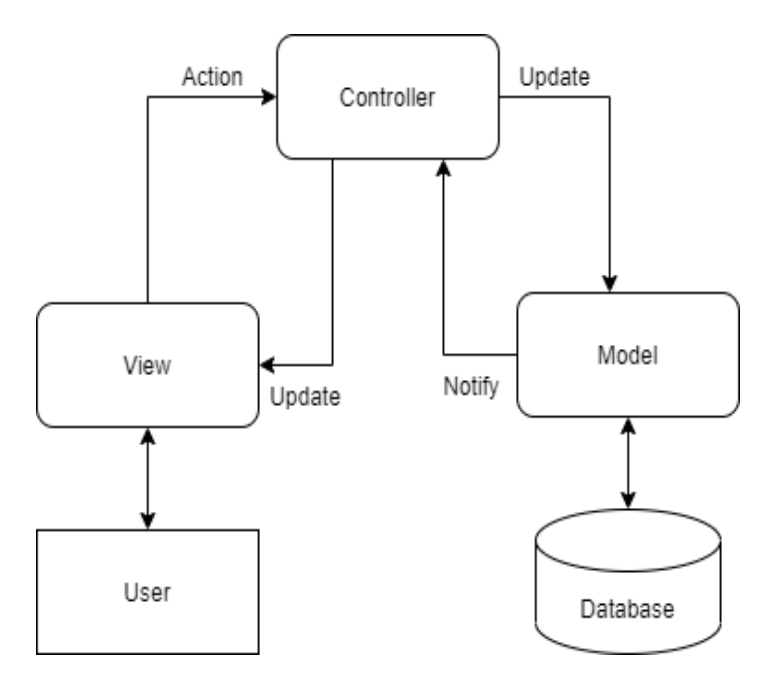

**Gambar 3.1.2** Skema MVC

### *3.1.3* **PHP (PHP:** *Hypertext Preprocessor)*

PHP adalah bahasa pemrograman yang sering disisipkan ke dalam HTML. PHP sendiri berasal dari kata *Hypertext Preprocessor.* Sejarah PHP pada awalnya merupakan kependekan dari *Personal Home Page.* PHP pertama kali dibuat oleh Rasmus Lerdorf pada tahun 1995. Pada waktu itu PHP masih bernama Form Interpreted (FI), yang wujudnya berupa sekumpulan skrip yang digunakan untuk mengolah data formulir dari web.

Bahasa pemrograman ini menggunakan sistem server-side. *Server-side programming* adalah jenis Bahasa pemrograman yang nantinya *script* atau program dijalankan atau diproses oleh server. Kelebihannya adalah mudah digunakan, sederhana, dan mudah untuk dimengerti dan dipelajari.

PHP yang kami gunakan disini memakai *library* khusus untuk melakukan konversi ke Microsoft Word. *Library* yang kami gunakan adalah PHPDocx. Alasan kami memilih PHPDocx adalah dokumentasi dari penggunaan *library* PHPDocx itu sendiri mudah dicari dan cukup lengkap.

### **3.1.4 Javascript**

JavaScript adalah bahasa pemrograman web yang bersifat *Client Side Programming Language*. *Client Side Programming Language* adalah tipe bahasa pemrograman yang pemrosesannya dilakukan oleh *client*. Aplikasi *client* yang dimaksud merujuk kepada *web browser* seperti Google Chrome atau Mozilla Firefox.

### **3.1.5 MySQL**

MySQL adalah sebuah *database management system*  menggunakan perintah dasar SQL (*Structured Query language*) yang terkenal. MySQL sendiri merupakan DBMS yang *open source*  dengan dua bentuk lisensi, yaitu Free Software (perangkat lunak bebas) dan Shareware (perangkat lunak berpemilik yang penggunaannya terbatas). Jadi MySQL adalah database server yang gratis dengan lisensi GNU General Public License (GPL) sehingga bisa digunakan tanpa membayar.

### **3.1.6 Code Igniter**

CodeIgniter adalah sebuah web application network yang bersifat open source yang digunakan untuk membangun aplikasi php dinamis. CodeIgniter menjadi sebuah framework PHP dengan model MVC (Model, View, Controller) untuk membangun website dinamis dengan menggunakan PHP yang dapat mempercepat pengembang untuk membuat sebuah aplikasi web. Selain ringan dan cepat, CodeIgniter juga memiliki dokumentasi yang super lengkap disertai dengan contoh implementasi kodenya. Dokumentasi yang lengkap inilah yang menjadi salah satu alasan kuat mengapa banyak orang memilih CodeIgniter sebagai framework pilihannya. Karena kelebihan-kelebihan yang dimiliki

oleh CodeIgniter, pembuat PHP Rasmus Lerdorf memuji CodeIgniter di frOSCon (Agustus 2008) dengan mengatakan bahwa dia menyukai CodeIgniter karena "it is faster, lighter and the least like a framework."

*[Halaman ini sengaja dikosongkan]*

# **BAB IV**

# **IMPLEMENTASI SISTEM**

Bab ini membahas tentang implementasi Code Igniter pada perancangan aplikasi JPSBY-Helper.

# <span id="page-28-0"></span>**4.1 Definisi Umum Aplikasi**

JPSBY-Helper adalah sebuah aplikasi yang digunakan untuk membantu kinerja dari beberapa divisi yang ada di Jasaraharja Putera.

Aplikasi JPSBY-Helper berbasis web sehingga dapat diakses menggunakan PC/Smartphone, untuk mengaksesnya dibutuhkan username dan password yang sudah ditentukan, sehingga tidak semua user dapat mengaksesnya.

# <span id="page-28-1"></span>**4.2 Implementasi Sistem**

Implementasi sistem menggunakan metode MVC. Namun, ada sedikit perbedaan dalam penerapan MVC dalam membuat aplikasi JPSBY-Helper. Terdapat dua Controller yang berada pada folder Web dan folder API. Controller pada folder Web bertugas mengatur routing dari pada view dan juga menampung data passing dari controller folder API, sedangkan pada folder API, controller bertugas untuk memanggil query dan melakukan passing data pada controller yang ada pada folder Web.

# **4.3 Desain Sistem**

Pada sub bab ini, akan dijelaskan bagaimana perancangan pembangunan aplikasi JPSBY-Helper dan desain umum aplikasi JPSBY-Helper.

### **4.3.1 DFD**

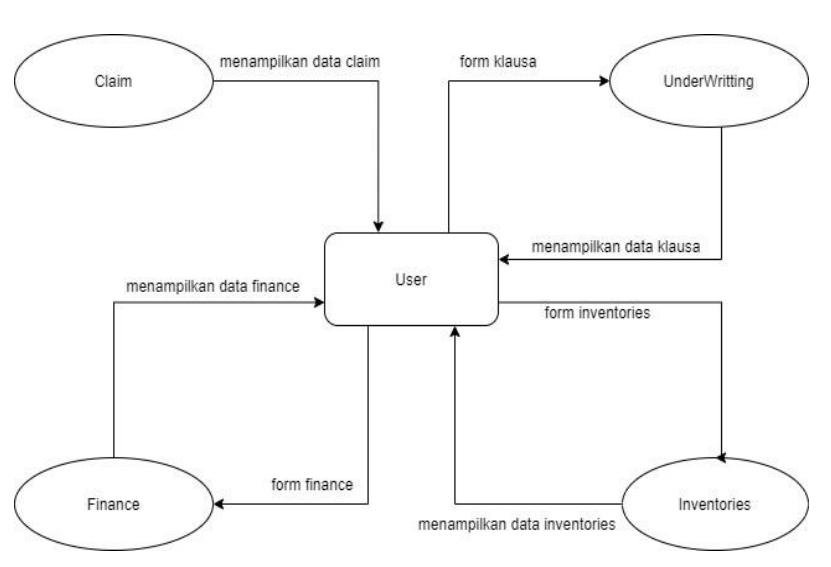

Langkah-langkah berikut dapat dijelaskan dengan DFD (Data Flow Diagram).

### **Gambar 4.3.1** *DFD (Data Flow Diagram) Aplikasi JPSBY-Helper.*

Gambar 4.3.1 sesuai dengan sistem yang ada pada JPSBY-Helper, untuk saat ini hanya ada 1 akun untuk mengakses web JPSBY-Helper, yaitu akun admin dimana;

- 1. Pada bagian Claim, User hanya dapat mengakses data yang ada pada claim dan tidak dapat melakukan perubahan, penambahan serta penghapusan data dari claim.
- 2. Pada bagian Underwriting, User dapat menambahkan data klausa melalui form yang tersedia, User juga dapat

menampilkan data dari klausa yang sudah ada serta dapat melakukan perubahan dan penghapusan dari data tersebut.

- 3. Pada bagian Finance, User dapat menambahkan data finance dari JP Cabang Surabaya melalui form yang tersedia, User juga dapat menampilkan data dari finance yang sudah ada serta dapat melakukan perubahan dan penghapusan dari data tersebut.
- 4. Sama halnya dengan bagian Inventories, User dapat menambahkan data inventories melalui form yang tersedia, User juga dapat menampilkan data inventories yang sudah ada serta dapat melakukan perubahan dan penghapusan dari data tersebut.

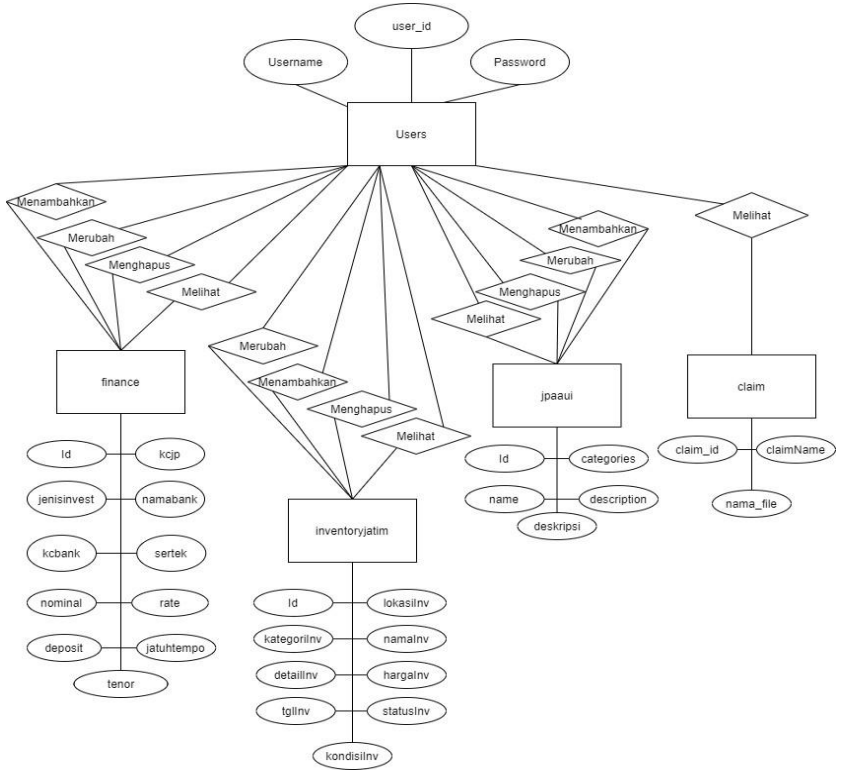

### **4.3.2 Entity Relational Diagram (ERD)**

**Gambar 4.3.2** *ERD (Entity Relational Diagram) Aplikasi JPSBY-Helper*.

Gambar 4.2.2 merupakan Entity Relational Diagram dari JPSBY-Helper, dimana untuk saat ini hanya ada 1 akun untuk mengakses sistem JPSBY-Helper yaitu akun user sebagai admin, sementara untuk user melakukan login dibutuhkan username dan password. Pada bagian Finance, Inventories dan Underwriting terdapat fungsi CRUD ( Create, Read, Update, Delete), sedangkan pada bagian Claim hanya terdapat fungsi Melihat saja (Read).

# **BAB V**

# **PENGUJIAN DAN EVALUASI**

# <span id="page-32-1"></span><span id="page-32-0"></span>**5.1 Tujuan Pengujian**

Pengujian dilakukan terhadap sistem default perusahaan yang sudah ada kemudian mencari bagian-bagian yang akan dikembangkan pada sistem yang baru, sehingga dapat membantu dan melengkapi sistem yang sudah ada.

# <span id="page-32-2"></span>**5.2 Kriteria Pengujian**

Penilaian atas pencapaian tujuan pengujian didapatkan dengan memperhatikan beberapa hasil yang diharapkan berikutini:

- 1. Membaca / mengedit klausula underwriting
- 2. Melihat dan mencetak dokumen pendukung klaim asuransi
- 3. Melihat, mengedit, dan mencetak daftar inventaris
- 4. melihat, dan mengedit daftar aliran keuangan perusahaan.

# <span id="page-33-0"></span>**5.3 Skenario Pengujian**

Skenario pengujian dilakukan pada saat sistem baru sudah selesai dibuat, kemudian akan diuji sesuai kebutuhan fungsinya oleh Kepala Bagian Operasional kantor Jasaraharja Putera Surabaya, skenario ini meliputi:

- 1. Menampilkan Halaman Login
- 2. Mengecek halaman beranda
- 3. Menampilkan menu Underwriting, Membaca, menambahkan atau mengedit klausula underwriting
- 4. Menampilkan menu Claim
- 5. Mengecek kelengkapan dokumen dan mencetak dokumen pendukung klaim asuransi
- 6. Menampilkan menu Inventories
- 7. Melihat, mengedit atau mencetak daftar inventaris,
- 8. Menampilkan menu Finance
- 9. Melihat, dan mengedit daftar aliran keuangan perusahaan.
- 10. Logout

# <span id="page-33-1"></span>**5.4 Hasil Pengujian**

Dari hasil pengujian oleh Kepala Bagian Operasional, diketahui JPSBY-Helper sesuai dengan permintaan dan kebutuhan masing-masing divisi yang ada pada Jasa Raharja Putera cabang Surabaya. Hasil Pengujian dapat dilihat pada sub-bab dibawah ini

# **5.4.1. Menampilkan Halaman Login**

JP Insurance-Surabaya Helper

Silahkan login untuk melanjutkan ke halaman berikutnya

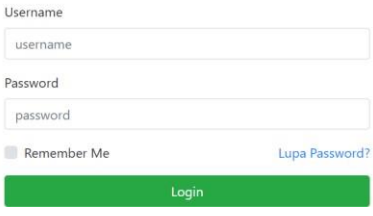

*Gambar 5.5.1 Tampilan Halaman Login*

#### **Identitas nama :**

Halaman Login

#### **Deskripsi :**

Pada halaman ini terdapat Nama website serta kolom login user berupa kolom username dan password untuk user yang sudah memiliki akun, serta terdapat fitur "Lupa Password" dan "Remember me" untuk memudahkan user mengakses sistem.

# JP Insurance-SBY Helper  $\bullet$  Consigns **O** Hoderwiting  $\ddot{\bullet}$

 $\overline{a}$ 

# **5.4.2. Menampilkan Halaman Beranda**

*Gambar 5.4.2 Tampilan Halaman Beranda*

### **Identitas nama :**

Halaman Beranda

### **Deskripsi :**

Halaman ini merupakan halaman lanjutan setelah user melakukan login, pada halaman ini terdapat 4 Fitur utama dari JPSBY-Helper yaitu fitur untuk Underwriting, Claim, Inventories, Finance. Selain itu terdapat fitur "search" untuk memudahkan user mencari konten yang dibutuhkan, serta terdapat logo "Admin" untuk user jika ingin melakukan logout.

# **5.4.3. Menampilkan Menu Underwriting**

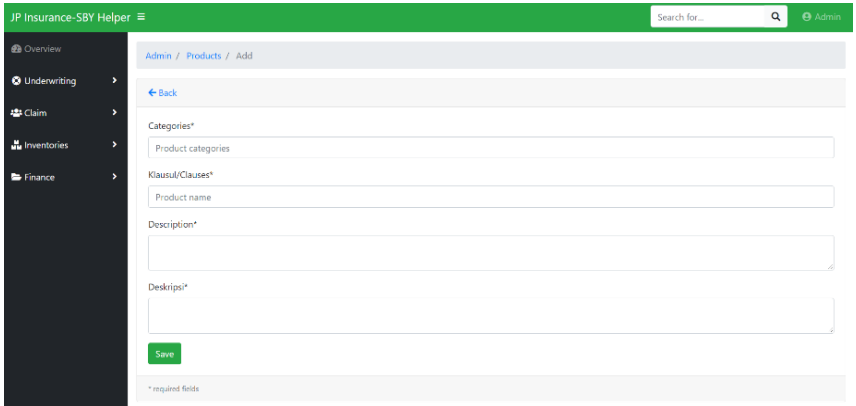

*Gambar 5.4.3 Tampilan Halaman Form Klausa (UnderWriting)*

### **Identitas nama :**

Halaman Form Klausa

### **Deskripsi :**

Halaman ini berada pada bagian Underwriting yang ditujukan untuk penginputan klausa baru oleh user yang kemudian akan dimasukkan kedalam database. Terdapat 4 kolom dari form klausa yaitu; *Categories* (kategori klausa), *Clauses* (nama klausa), *Description* (pengertian dalam bahasa inggris) dan *Deskripsi*  (pengertian dalam bahasa indonesia).

# **5.4.4. Halaman Daftar Klausula**

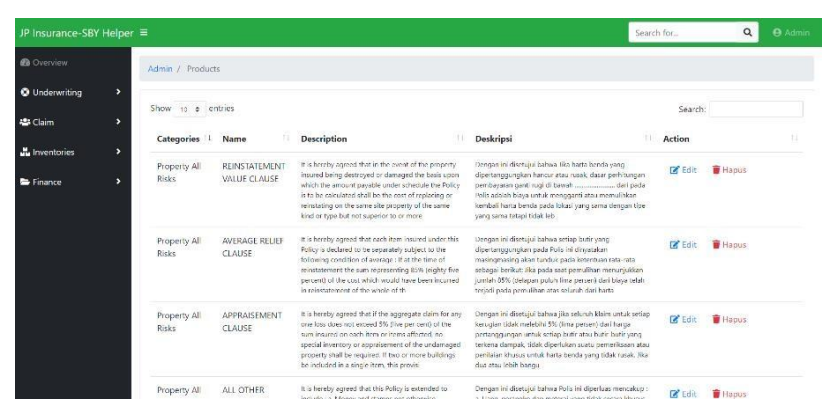

*Gambar 5.4.4 Tampilan Halaman Data Klausa (Underwriting)*

#### **Identitas nama :**

Halaman Data Klausa

### **Deskripsi :**

Halaman berisi data dari klausa yang sudah ada. Terdapat 5 kolom dari form klausa yaitu; *Categories* (kategori klausa), *Name*  (nama klausa), *Description* (pengertian dalam bahasa inggris) dan *Deskripsi* (pengertian dalam bahasa indonesia), serta terdapat kolom *Action* untuk user dapat mengubah serta menghapus data klausa yang ada. Terdapat juga kolom "search" untuk memudahkan user mencari klausa yang dibutuhkan.

**5.4.5. Halaman Daftar Claim**

| JP Insurance-SBY Helper ≡              | Q<br>Search for                                           | <b>O</b> Admin  |    |
|----------------------------------------|-----------------------------------------------------------|-----------------|----|
| <b><i>B</i></b> Overview               | Admin / Claim                                             |                 |    |
| <b>O</b> Underwriting<br>$\rightarrow$ | Show 10 e entries                                         | Search:         |    |
| <b>121 Claim</b><br>×                  | $11$ Sub<br>Name                                          | <b>L</b> Action | 11 |
| <b>W</b> Inventories<br>$\rightarrow$  |                                                           |                 |    |
| Finance<br>$\rightarrow$               | Dokumen Pendukung Klaim Asuransi Kapal (Marine Hull)<br>٠ | <b>O</b> Print  |    |
|                                        | Dokumen Pendukung Klaim ATJP-K                            | <b>O</b> Print  |    |
|                                        | Dokumen Pendukung Klaim CAR                               | <b>O</b> Print  |    |
|                                        | Dokumen Pendukung Klaim EAR<br>٠                          | <b>B</b> Print  |    |
|                                        | Dokumen Pendukung Klaim Heavy Equipment (HE)<br>$\sim$    | <b>A</b> Print  |    |
|                                        | Dokumen Pendukung Klaim JP ASPRI<br>$\alpha$              | <b>O</b> Print  |    |
|                                        | Dokumen Pendukung Klaim JP ASTOR<br>٠                     | <b>O</b> Print  |    |

*Gambar 5.4.5 Tampilan Halaman Daftar Claim*

### **Identitas nama :**

Halaman Daftar Claim

# **Deskripsi :**

Halaman ini ditujukan untuk bagian Claim PT. Jasa Raharja Putera Surabaya yang berisikan daftar dari klaim yang ada pada PT. Jasa Raharja Putera cabang surabaya yang kemudian dapat langsung dicetak oleh user dengan fitur "print" serta terdapat kolom "search" yang dapat digunakan oleh user untuk mencari klaim yang dibutuhkan.

**5.4.6. Tampilan Print Dokumen Claim**

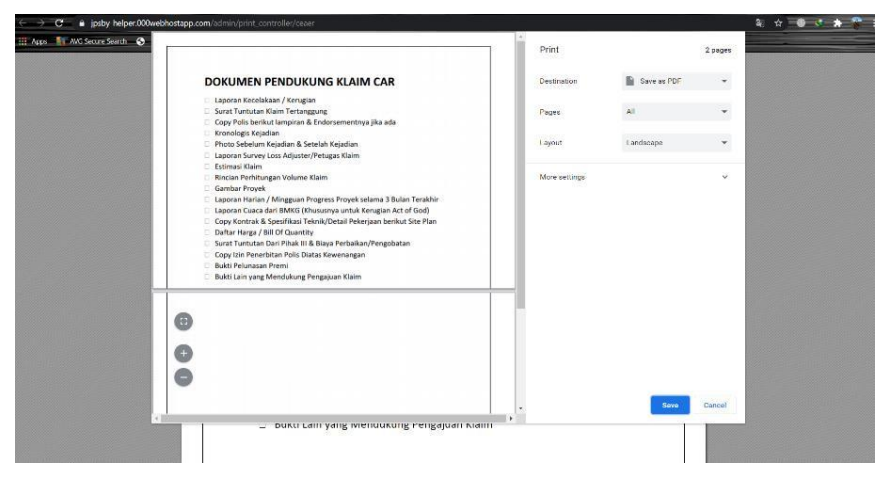

*Gambar 5.4.6 Tampilan Halaman Dokumen Checker (Claim)*

### **Identitas nama :**

Halaman Print Dokumen Claim

# **Deskripsi :**

Halaman ini merupakan lanjutan dari fitur "Print" yang terdapat pada *halaman daftar claim,* pada halaman ini berisikan pratinjau dari dokumen klaim yang akan kemudian disimpan dalam bentuk PDF atau dicetak.

# **5.4.7. Halaman Inventories**

| JP Insurance-SBY Helper ≡              | Search for                    | Q | <b>O</b> Admin |   |
|----------------------------------------|-------------------------------|---|----------------|---|
| <b>@</b> Overview                      | Admin / Inventoryjatims / Add |   |                |   |
| <b>O</b> Underwriting<br>$\rightarrow$ | $\leftarrow$ Back             |   |                |   |
| <b>Jos</b> Claim<br>,                  | Lokasi                        |   |                |   |
| <b>Mu</b> Inventories<br>$\,$          | Lokasi                        |   |                |   |
| Finance<br>٠                           | Kategori                      |   |                |   |
|                                        | Kategori                      |   |                |   |
|                                        | Nama                          |   |                |   |
|                                        | Nama                          |   |                |   |
|                                        | Detail                        |   |                |   |
|                                        | Detail                        |   |                |   |
|                                        | Harga (Rp)                    |   |                |   |
|                                        | Harga                         |   |                |   |
|                                        | <b>Tanggal Beli</b>           |   |                |   |
|                                        | dd/mm/wwv                     |   |                | n |

*Gambar 5.5.7 Tampilan Halaman Inventories*

### **Identitas nama :**

Halaman Form Inventories

### **Deskripsi :**

Pada halaman ini berisi form pendataan barang yang ada pada PT. Jasa Raharja cabang Surabaya, terdapat kolom *lokasi, kategori, nama, detail, harga, tanggal beli, kondisi, status dan action*. Data yang diinputkan kemudian akan disimpan dalam database.

# **5.4.8. Halaman Data Inventories**

| JP Insurance-SBY Helper ≡ |               |                             |                    |              |                  |                   |                                                     |                       | Search for |               | Q              | <b>O</b> Admin |
|---------------------------|---------------|-----------------------------|--------------------|--------------|------------------|-------------------|-----------------------------------------------------|-----------------------|------------|---------------|----------------|----------------|
| <b>63</b> Overview        |               | Admin / Inventoryjatims     |                    |              |                  |                   |                                                     |                       |            |               |                |                |
| <b>O</b> Underwriting     | $\rightarrow$ | <b>O</b> Print              |                    |              |                  |                   |                                                     |                       |            |               |                |                |
| 卷 Claim                   | ٠,            | Show to elentries           |                    |              |                  |                   |                                                     |                       |            | Search:       |                |                |
| <b>Inventories</b>        | $\rightarrow$ | Lokasi 11                   | Kategori<br>11     | Nama<br>TI   | Detail <b>II</b> | Harga             | <b>11 Tanggal Beli</b> 11                           | Kondisi <sup>11</sup> | Status 11  | <b>Action</b> |                | T.L            |
| Finance                   | з.            | KC<br>Surabaya              | Kendaraan Bermotor | Pajero Sport | AB 123 UP        | Rp 575.000.000,00 | 2020-09-13                                          | Baik                  | Tersedia   | <b>Edit</b>   | <b>盲 Hapus</b> |                |
|                           |               | Showing 1 to 1 of 1 entries |                    |              |                  |                   |                                                     |                       |            |               | Previous       | Next<br>-1     |
|                           |               |                             |                    |              |                  |                   |                                                     |                       |            |               |                |                |
|                           |               |                             |                    |              |                  |                   |                                                     |                       |            |               |                |                |
|                           |               |                             |                    |              |                  |                   |                                                     |                       |            |               |                |                |
|                           |               |                             |                    |              |                  |                   | Copyright jasby manfgg) @ Insurance SBY Helper 2020 |                       |            |               |                |                |

*Gambar 5.2.8 Tampilan Halaman Daftar Inventories*

### **Identitas nama :**

Halaman Daftar Inventories

# **Deskripsi :**

Pada halaman ini menampilkan data dari barang yang sudah diinputkan oleh user, data barang dapat disortir berdasarkan lokasi, kategori, nama, detail, harga, tanggal beli, kondisi dan status barang. Terdapat fitur "Print" yang berfungsi untuk mencetak data barang yang sudah disortir sesuai kebutuhan user, serta terdapat kolom "search" untuk memudahkan user mencari data barang.

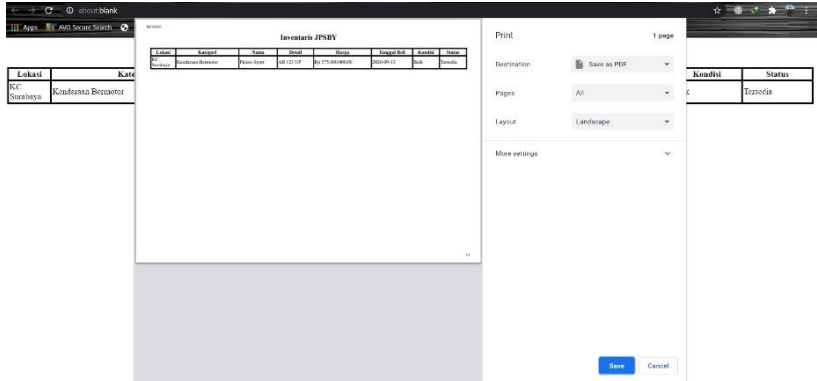

### *Gambar 5.5.9 Tampilan Halaman Print Inventories*

### **Identitas nama :**

Halaman Print Inventories

### **Deskripsi :**

Halaman ini merupakan lanjutan dari fitur "Print" pada *Halaman Data Inventories,* pada halaman ini menampilkan pratinjau dari data barang yang sudah disortir oleh user yang kemudian akan dicetak atau disimpan dalam bentuk PDF.

**5.4.10. Halaman Form Finance**

| JP Insurance-SBY Helper ≡              | Search for                     | $\alpha$ | <b>O</b> Admin |    |
|----------------------------------------|--------------------------------|----------|----------------|----|
| <b>@</b> Overview                      | Admin / Finance / Add          |          |                |    |
| <b>O</b> Underwriting<br>$\rightarrow$ | $\leftarrow$ Back              |          |                |    |
| P Claim<br>Ŷ,                          | KC JP                          |          |                |    |
| <b>M</b> Inventories<br>٠              | Kcjp                           |          |                |    |
| E Finance<br>$\rightarrow$             | Jenis Investasi<br>Jenisinvest |          |                |    |
|                                        | Nama Bank                      |          |                |    |
|                                        | Namabank                       |          |                |    |
|                                        | Kc Bank                        |          |                |    |
|                                        | Kcbank                         |          |                |    |
|                                        | No. Sertifikat / Rek           |          |                |    |
|                                        | Sertrek                        |          |                | A. |
|                                        | Nominal (Rp)                   |          |                |    |
|                                        | the contract of the            |          |                |    |

*Gambar 5.4.10 Tampilan Halaman Form Finance*

# **Identitas nama :**

Halaman Form Finance

# **Deskripsi :**

Halaman ini ditujukan untuk divisi Finance PT. Jasa Raharja Putera cabang Surabaya, pada halaman ini terdapat form yang digunakan untuk penginputan data keuangan ke dalam database.

# **5.4.11. Halaman Data Finance**

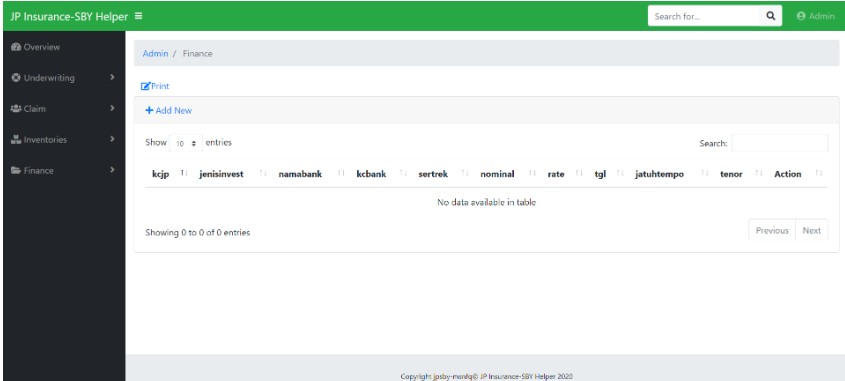

*Gambar 5.4.11 Tampilan Halaman Daftar Finance*

# **Identitas nama :**

Halaman Daftar Finance

# **Deskripsi :**

Halaman ini berfungsi untuk menampilkan data finance dari PT. Jasa Raharja Putera cabang Surabaya, pada halaman terdapat opsi *edit* jika user ingin mengubah data dan opsi *delete* jika user ingin menghapus data, serta terdapat fitur "Print" yang berfungsi untuk mencetak data yang sudah disortir oleh kebutuhan user.

# **5.4.12. Halaman Print Finance**

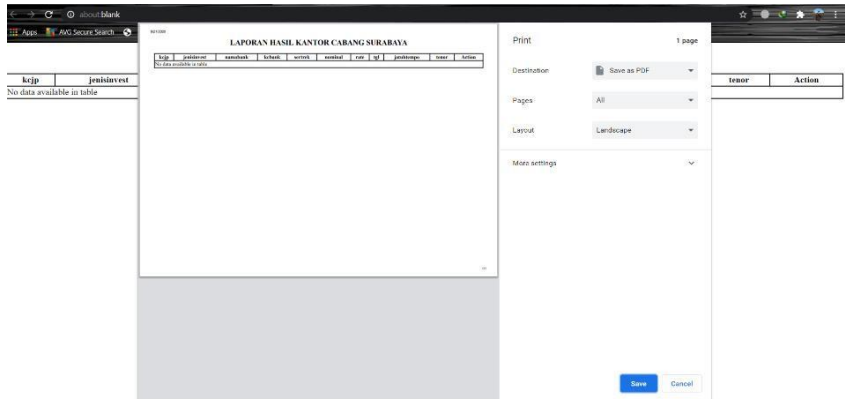

#### *Gambar 5.4.12 Tampilan Halaman Print Finance*

#### **Identitas nama :**

Halaman Print Finance

### **Deskripsi :**

Halaman ini merupakan lanjutan dari fitur "Print" pada *Halaman Data Finance,* pada halaman ini menampilkan pratinjau dari data finance yang sudah disortir oleh user yang kemudian akan dicetak atau disimpan dalam bentuk PDF.

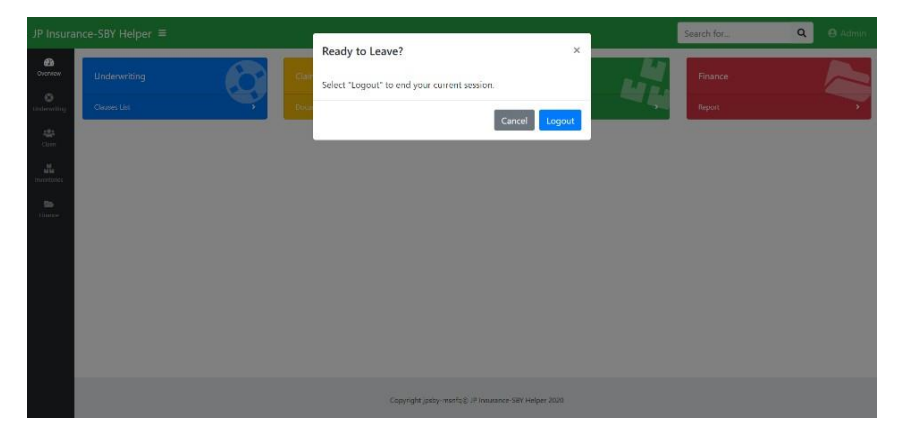

*Gambar 5.4.13 Tampilan Halaman logout*

### **Identitas nama :**

Halaman Logout

### **Deskripsi :**

Halaman ini adalah antarmuka jika user ingin melakukan logout, terdapat pemberitahuan berupa *warning sign* yang akan pop-up dengan sendirinya ketika user menekan tombol keluar.

# <span id="page-47-0"></span>**5.5 Evaluasi Pengujian**

Hasil evaluasi pengujian aplikasi dapat dilihat pada tabel berikut;

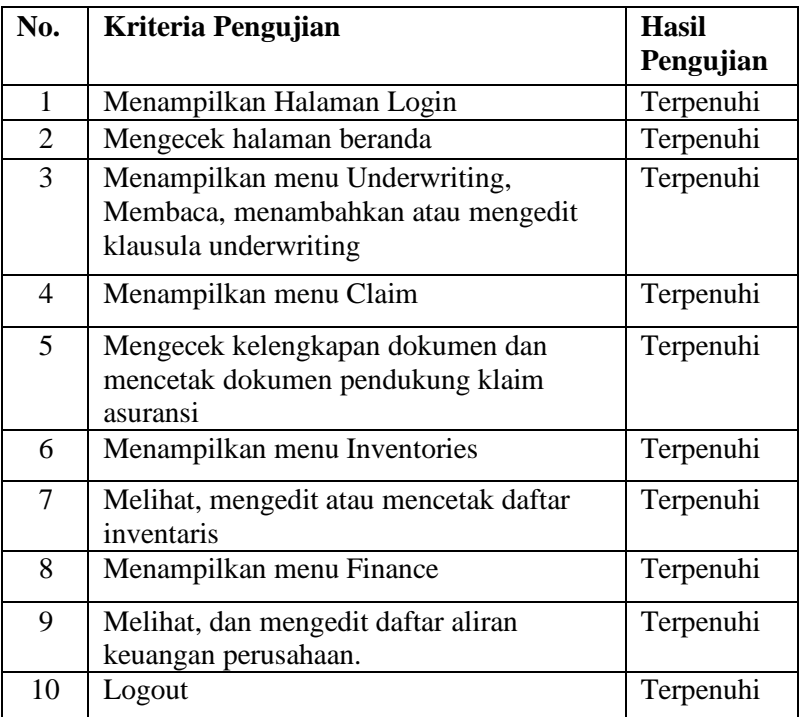

# <span id="page-48-0"></span>**BAB VI**

# **KESIMPULAN DAN SARAN**

# <span id="page-48-1"></span>**6.1 Kesimpulan**

Kesimpulan dari hasil perancangan dan pengembangan JPSBY-Helper berbasis web adalah sebagai berikut :

- Kami Telah Melakukan KP di PT. Jasaraharja Putera Cabang Surabaya pada tanggal 13 Juli 2020 sampai dengan 28 Agustus 2020. Setelah melakukan observasi pada sistem yang ada, kami membuat Aplikasi Web JP-SBY Helper dengan fitur mencetak dokumen, laporan, dan dapat menyimpan daftar klausula asuransi serta daftar inventaris kantor.
- Kami membuat aplikasi web JPSBY-Helper dengan fitur melakukan *storing* klausula asuransi secara online dan dapat diubah, mencetak dokumen pendukung klaim asuransi, menyimpan daftar inventaris perusahaan, menyimpan daftar investasi perusahaan, serta fitur login dan logout untuk meminimalisir pengubahan data dan informasi oleh pihak yang tidak berwenang.

# <span id="page-49-0"></span>**6.2 Saran**

Aplikasi JPSBY-Helper ini tentu masih memiliki kekurangan. Adapun saran untuk pengembangan aplikasi JPSBY-Helper terutama untuk template-template berikutnya adalah sebagai berikut :

> ● Dibuat Multi-level role access agar tidak semua user dapat mengakses data yang tidak pada bidangnya.